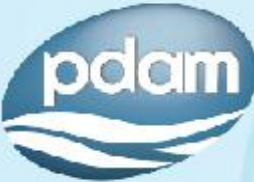

## Pembayaran PDAM Melalui **M-Smile & ATM Bank Mega**

Kini bisa dilakukan untuk 6 wilayah di Indonesia

- Kota Palembang
- Kota Lampung
- Kota Bogor
- Kabupaten Bogor
- Kota Semarang
- Pontianak

Download M-Smile di-

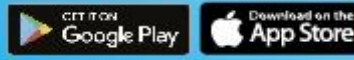

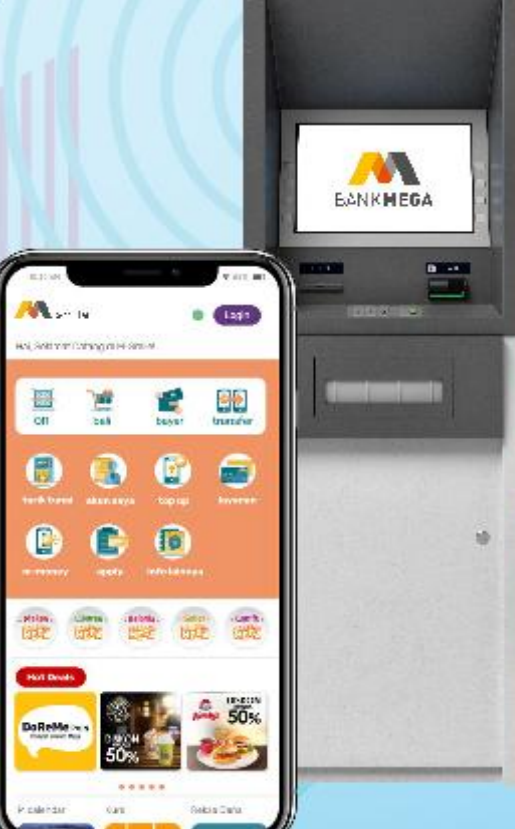

## **Langkah - langkah pembayaran PDAM di M-Smile :**

- 1. Pilih menu **"Bayar"**
- 2. Pilih kategori produk **"PAM"**
- 3. Pada daftar produk, pilih wilayah PDAM sesuai kebutuhan pembayaran
- 4. Masukkan **Nomor Pelanggan**
- 5. Pada halaman konfirmasi pastikan detail transaksi sudah sesuai
- 6. Apabila detail transaksi sudah sesuai, masukkan **M-PIN** lalu tekan tombol "**LANJUT"**
- 7. Simpan struk transaksi sebagai bukti pembayaran

## **Langkah - langkah pembayaran PDAM di ATM Bank Mega :**

- 1. Pilih menu **"Donasi CT Arsa/PEMBAYARAN"**
- 2. Pilih menu **"Donasi CT Arsa/LAINNYA"**
- 3. Pilih menu **"PAM"**
- 4. Masukan "**Kode Wilayah PAM/PDAM"**
- 5. Masukkan "**Nomor ID Pelanggan"**
- 6. Di halaman konfirmasi pastikan detail sudah sesuai (Wilayah PAM/PDAM, ID Pelanggan, Nama, Bulan/Tahun, Kubikasi, Tagihan, Admin, Total)
- 7. Apabila transaksi telah sesuai, pilih menu "**LANJUT TRANSAKSI**"
- 8. Simpan resi/struk transaksi sebagai bukti pembayaran

Nasabah dikenakan biaya administrasi senilai Rp 2.500,- per transaksi berhasil